# HP Performance Agent

Linux オペレーティング システム

ソフトウェア バージョン:4.70

# インストール、設定ガイド

Manufacturing Part Number: B7491-99091 本書の発行日 : 2007 年 9 月 ソ フ トウェアのリ リース日 : 2007 年 9 月

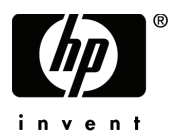

ご注意

#### 保証書

HP 製品およびサービ スに対する保証は、 それらの製品およびサービ スに付属し ている保証規定に 明記された条項に限られます。本書に記載された内容は、追加の保証を規定する ものではあ り ませ ん。 HP は、 本書の技術的および編集上の誤 り や不備について、 その責任を負わない もの と し ます。 この情報は予告なしに変更されることがあります。

#### 権利の制限

本書で取り扱っているコンピュータ ソフトウェアは秘密情報であり、その保有、使用、または複製 には、HP から使用許諾を得る必要があります。FAR 12.211 および 12.212 に従って、商業用コン ピュータ ソフトウェア、コンピュータ ソフトウェア ドキュメンテーション、および商業用製品の 技術データは、ベンダ標準の商業用ライセンスのもとで、米国政府にライセンスが付与されます。

#### 著作権

© Copyright 1983-2007 Hewlett-Packard Development Company, L.P.

#### 商標

UNIX® は、 The Open Group の登録商標です。

Adobe®、 Acrobat®、 および PostScript® は Adobe Systems Incorporated の商標です。

Motif® は、 米国およびその他の国々におけ る Open Software Foundation の登録商標です。

その他の製品名は各社の商標またはサービス マークです。

# サポー ト について

次の HP ソフトウェア サポート専用 Web サイトを参照することができます。

#### **http://www.hp.com/go/hpsoftwaresupport**

HP ソフトウェア オンライン サポートでは、対話型テクニカル サポート ツールをすぐにご利用い ただけます。このサポート サイトでは、次の機能が用意されています。

- 技術情報の検索
- サポート ケースの登録とトラッキング、およびエンハンスメント要求の送信とトラッキング
- ソフトウェア パッチのダウンロード
- サポート契約の管理
- HP サポート連絡先の検索
- 利用可能なサービ スの参照
- ユーザー同士のディスカッション
- ソフトウェアトレーニングの検索と登録

ほとんどのサポート エリアでは、アクセスするために HP Passport ユーザーとして登録、サイン インする必要があります。また、多くのサポート エリアでサポート契約が必要です。

アクセスレベルに関する詳細は以下を参照してください。

#### **http://h20230.www2.hp.com/new\_access\_levels.jsp**

HP Passport ID の登録は以下で行うことができます。

#### **http://h20229.www2.hp.com/passport-registration.html**

# 目次

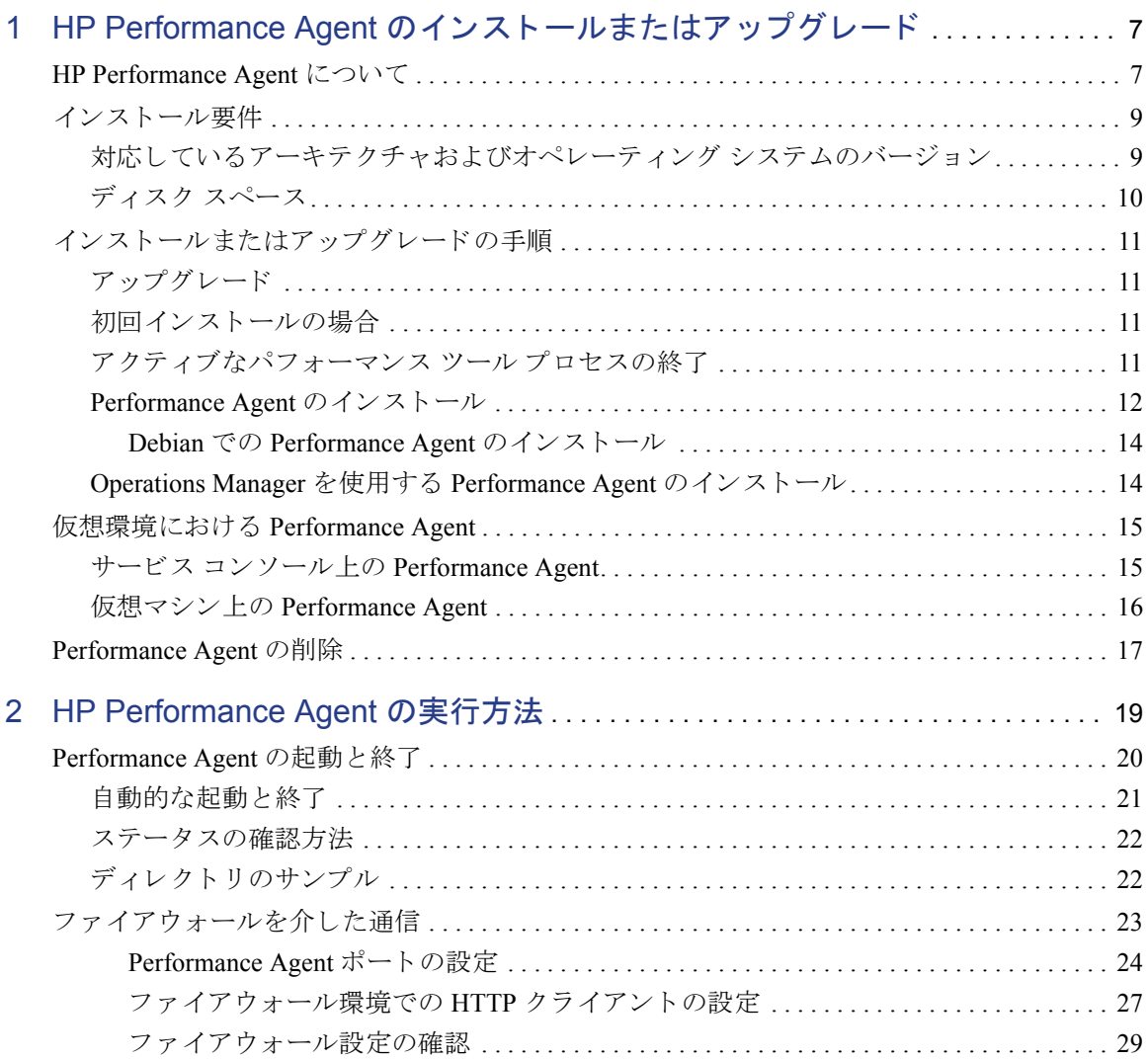

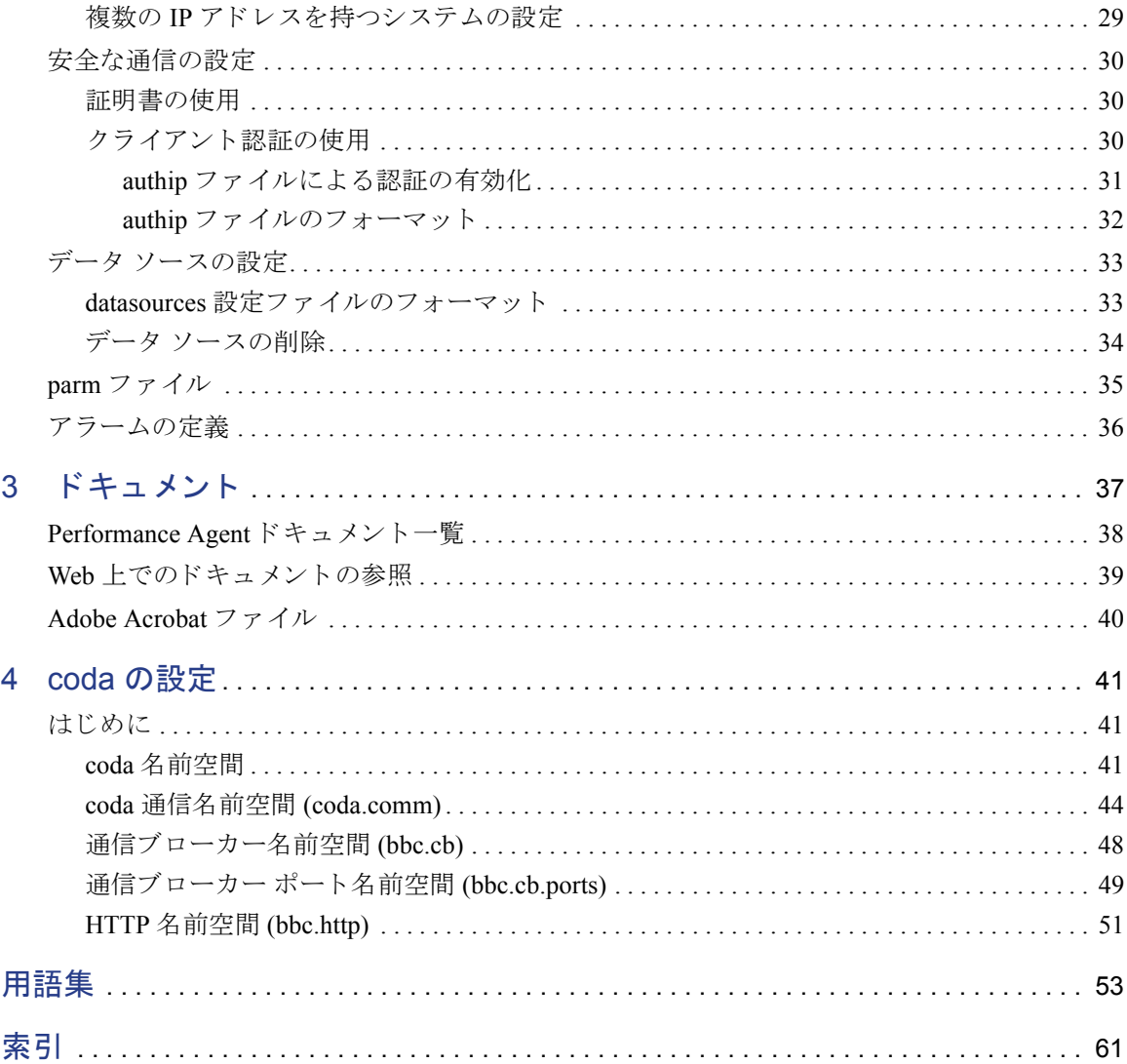

# <span id="page-6-0"></span>1 HP Performance Agent のインストール またはアップグレード

# <span id="page-6-1"></span>HP Performance Agent について

HP Performance Agent は、 ご使用の Linux システムから、パフ ォーマンス、 リ ソー ス、およびトランザクション データを取り込みます。また、最小限のシステムリ ソースを使用して、システム上の現在および過去のリソースデータに関するア ラーム状態の連続的な収集、要約、タイム スタンプ作成、および検出を行います。

Performance Agent は、 VMware ESX Server でサポー ト される よ う にな り ま した。 詳細は、15 ページの 「仮想環境における Performance Agent」 を参照してください。

ローカル エ ク スポー ト 機能、 または HP Reporter や HP Performance Manager 4.0 以 降などの相補的な HP ソフトウェア製品を使用して、データを分析することがで き ます。 さ らに、 Performance Agent は、 HP Network Node Manager (NNM) および HP Operations Manager へのデータ アクセスとアラーム通知機能を備えています。

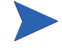

本書におけ る Performance Manager と い う 語は、 UNIX および Windows プラッ ト フォーム対応のバージョン 4.0 およびそれ以降のみを指します。Performance Manager 3.x (PerfView) は、 Performance Agent for Linux には接続しません。

Performance Agent は、 データ ソース統合 (DSI: Data Source Integration) 技術を使用 して、アプリケーション、データベース、ネットワーク、その他のオペレーティ ング システムなどの外部データ ソースからデータを受信し、アラーム状態を検出 し、ログを記録します。

システムから Performance Agent によって記録および保存された包括的なシステ ム パフォーマンス データを使用して、次のようなタスクが可能となります。

- 環境の作業負荷の特徴づけ
- リソースの使用量と負荷バランスの分析
- 過去のデータの傾向分析とボトルネックの分離および特定
- エラー状態への対応
- トランザクション応答時間に基づいたサービスレベルの管理
- 容量計画の実行
- シ ステム管理問題の事前の解決

HP Performance Agent に関する一般的な説明は、 『HP Performance Agent for UNIX ユーザー マニュアル』を参照してください。

HP Operations Agent、 HP Operations Manager UNIX Management Server、 HP Performance Manager、 HP Performance Insight、 および OV Internet Services などの HP ソフトウェア製品がインストールされているシステムでは、Performance Agent 4.70 のインストール後に、これらのソフトウェアを再起動することをお勧 めします。

<span id="page-8-2"></span><span id="page-8-0"></span>インストール要件

<span id="page-8-3"></span>HP Performance Agent をインストールする前に、システムがこのセクションに記 されている要件を満たしていることを確認してください。

# <span id="page-8-1"></span>対応しているアーキテクチャおよびオペレーティング システム のバージ ョ ン

以下の表は、対応しているアーキテクチャおよびオペレーティングシステムの バージ ョ ンです。

#### アーキテクチャ オペレーティング システム

- $32 \n\text{E} \cdot \text{F}$  Intel Pentium (x86) RedHat Enterprise Linux (ES/AS/WS) 3. 4 および 5
	- SuSE Enterprise Server 9.x および 10.x
	- Debian 3.0 r2/r3/r4, 3.1
	- Asianux 2.0 および 3.0
	- TurboLinux Server 8 および 10
	- VMware ESX Server  $2.5 \text{ x } \text{ x } \text{ x } \text{ x } \text{ y } 3.0 \text{ x}$
- 64 ビット システム (x86 64) RedHat Enterprise Linux (ES/AS/WS) 3、 4 および 5
	- SuSE Enterprise Server 9.x および 10.x
	- Asianux 2.0 および 3.0
	- VMware ESX Server 2.5. $x \approx \pm 3.0$ .x
- 64 ビッ ト システム (IA64) RedHat Enterprise Linux (ES/AS/WS) 4 Update 4
	- RedHat Enterprise Linux (ES/AS/WS) 5
	- SuSE Enterprise Server 10.x

# <span id="page-9-1"></span><span id="page-9-0"></span>ディスク スペース

Performance Agent は /opt/perf/ および /opt/OV/ ディレク ト リにインス トー ルされてお り、 ログ フ ァ イルと ステータ ス ファ イルを /var/opt/perf/ およ び /var/opt/OV/ ディレクトリに作成します。

- Performance Agent を初めてインストールする場合は、/opt/perf/および / opt/OV/ ディレクトリに約 50 MB のディスク スペースが必要です。
- Performance Agent データベースおよびステータス ファイルには、/var/opt/ perf/ および /var/opt/OV/ ディレクトリに 125 MB のディスク スペー スが必要です。

Performance Agent の初回のインストールの際、デフォルトの parm ファイルは、 ログ ファイルのデータを最大で約60MB まで収集するように設定されています。

parm ファイルを編集して scopeux を再開始することにより、ログ ファイルのサ イズを変更できます。parm ファイルの編集、parm ファイルを使用してログ ファ イルのデータ記憶領域を制限および構成する方法については、 『HP Performance Agent for UNIX ユーザー マニュアル』の第2章を参照してください。

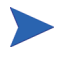

新しいハー ド ウ ェ アを追加し た り 、 設定を変更する場合は、 scopeux を停止し、 再起動し て変更内容を有効にする こ と をお勧め し ます。

# <span id="page-10-6"></span><span id="page-10-0"></span>インストールまたはアップグレードの手順

Performance Agent は DVD-ROM インストール メディアに収録されています。ド キュメントを含む製品のサイズはおよそ 60 MB です。

# <span id="page-10-1"></span>アップグレード

Performance Agent または GlancePlus をすでにシステムにインストールしている 場合は、以下のタスクを実行します。

- 実行中と思われるパフォーマンス ツールまたはプロセスをすべて終了しま す。詳細は、「アクティブなパフォーマンス ツール プロセスの終了」を参照 してください。
- Performance Agent をインストールします。 Performance Agent のインストール の詳細は、「[Performance Agent](#page-11-0) のインストール」を参照してください。

### <span id="page-10-2"></span>初回インストールの場合

[Performance Agent](#page-11-0) を初めてインストールする場合は、「Performance Agent のイン ストール」を参照してください。

## <span id="page-10-3"></span>アクティブなパフォーマンス ツール プロセスの終了

- 1 root でログインします。
- 2 アクティブなパフォーマンス ツールを確認するには、次のように入力して perfstat を実行します。

#### <span id="page-10-5"></span>**/opt/perf/bin/perfstat**

<span id="page-10-4"></span>perfstat によって、アクティブなパフォーマンス ツール プロセスが報告 された場合は、そのプロセスを終了します(プロセスを終了する前に、それ らのツールを使用していないことを確認してください)。

3 インストール済みの Performance Agent が動作中の場合は、次のように入力し て終了し ます。

#### <span id="page-11-1"></span>**/opt/perf/bin/ovpa stop**

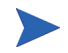

parm、 alarmdef、 ttd.conf、 datasources などのカスタマイズした設定 ファイルやその他のカスタマイズしたログファイルは、新しくインストールする 際に上書きされることはありません。新しい設定ファイルは /opt/perf/ newconfig/ ディレクトリにインストールされます。

4 midaemon (測定インターフェイスデーモン)が終了していることを、次のよ う に入力し て確認し ます。

**ps -ef | grep midaemon**

midaemon がアクティブである場合は、次のように入力して終了します。

**/opt/perf/bin/midaemon -T**

**5** ttd (トランザクション デーモン)が終了していることを、次のように入力し て確認し ます。

**ps -ef | grep ttd**

ttd がアクティブである場合は、次のように入力して終了します。

#### **/opt/perf/bin/ttd k**

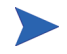

ttd を終了する場合は、ARM 装備のアプリケーションをすべて終了してから、 ttd と Performance Agent のプロセスを再開始してください。

<span id="page-11-2"></span>**6** perfstat コマンドを再度実行して、アクティブなパフォーマンス ツールや プロセスがないことを確認します。すべてのツールまたはプロセスを終了し、 カスタマイズした設定ファイルをバックアップしたら、インストールプロセ スに進みます。

### <span id="page-11-0"></span>Performance Agent のインストール

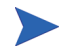

Debian にインストールする場合は、14ページの「Debian での [Performance Agent](#page-13-0) のインストール」を参照してください。

- 1 **root** でログインしていることを確認します。
- 2 インストール DVD-ROM をドライブに挿入します。

通常、 Linux シ ステムは、 自動的に DVD-ROM をマウ ン ト する よ う に設定さ れています。DVD-ROMを自動マウントするように設定されていないシステ ムの場合は、ファイルマネージャを使用するか、または以下のコマンドを 入力して、手動でマウントする必要があります。

mount -t < タイプ> < デバイス> < ディレクトリ>

ここで、<タイプ>はファイルシステムのタイプ、<デバイス>は DVD-ROM デバイス、<ディレクトリ>はDVD-ROM ディレクトリがマウ ン ト される場所です。 次に例を示し ます。

mount -t iso9660 /dev/dvdrom /mnt/dvdrom

- **3** ターミナル ウィンドウを開きます。コマンド ラインから ovpa.install ス クリプトを実行します。
- 4 ターミナル ウィンドウで次を入力し、現在の作業ディレクトリを変更します。 **cd /***<* ディレク ト リ *>*

こ こで、 *<* ディレク ト リ *>* は、 ご使用の DVD-ROM デ ィ レ ク ト リ です。

- **5 ls** と入力し て、 正しいデ ィ レ ク ト リ に移動し ているかど う かを確認し ます。 README フ ァ イ ル、 ovpa.install および glance.install スク リプト、 paperdocs、packages、および ReleaseNotes サブディレクトリが表示 されます。
- 6 次のように入力し、インストール スクリプトを実行します。

#### <span id="page-12-1"></span>**./ovpa.install**

<span id="page-12-0"></span>ovpa.install スクリプトには、さらに高度なインストールに用いるコマン ド ライン オプションが含まれています。コマンドの構文は次のとおりです。

#### **ovpa.install [-n][-f][-v]**

コマンド ライン オプションの意味は以下のとおりです。

- -n インストールの最後に、ovpa startに関するメッセージを表示 し ません。
- -f 強制インストール (--force、--nodeps)

-v 詳細インストール

Performance Agent のインストールが完了しました。

デフォルトでは、Performance Agent プロセスはシステムのリブート時に自動的に 開始されるように設定されています。20ページの「[Performance Agent](#page-19-1) の起動と終 [了」](#page-19-1) を参照し て く だ さい。

第 2 章「Performance Agent の実行方法」では、ご使用の環境に合わせて Performance Agent の設定を行う場合の作業を説明しています。

<span id="page-13-0"></span>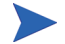

Performance Agent の新機能 と変更点についての詳細は、 /opt/perf/ ReleaseNotes/OVPA にある「リリース ノート」を参照してください。

#### Debian での Performance Agent のインストール

Debian シ ステムでは、 まず最初に /usr/bin/rpm (RedHat Package Manager) を イ ンストールする必要があります (インストールされていない場合)。Performance Agent のインストールには rpm が必要です。

これまでに rpm を使用し ていない場合は、 次の手順を実行し ます。

- 1 **root** でログインしていることを確認します。
- 2 次のように入力して、rpm データベースを作成します。

**# mkdir /var/lib/rpm # rpm --initdb --dbpath /var/lib/rpm**

3 12ページの「[Performance Agent](#page-11-0) のインストール」の手順2~手順6を行います。

# <span id="page-13-2"></span><span id="page-13-1"></span>Operations Manager を使用する Performance Agent の インストール

Operations Manager for UNIX 8.x またはそれ以降を使用している場合、管理サー バーから Linux の管理ノードに、Performance Agent をインストールすることがで きます。

<span id="page-13-3"></span>Operations Manager for UNIX バージョン 8.x でのインストールの方法については、 『HP Operations Manager 管理 リ フ ァ レ ン ス ガイ ド』 の第 4 章 「HP Performance Agent」を参照してください。

# <span id="page-14-0"></span>仮想環境における Performance Agent

このバージ ョ ンの Performance Agent は、 VMware ESX Server でサポー ト されま す。Performance Agent は VMware ESX Server のサービス コンソールにインストー ルする必要があ り ます。 詳細は、 「サービ ス コ ン ソール上の [Performance Agent](#page-14-1)」 を参照してください。

このバージ ョ ンの Performance Agent は、VMware ESX Server 2.5.2 以降にホ ス ト さ れた仮想マシン (VM) の監視にも対応しています。詳細は、[「仮想マシン上の](#page-15-0) [Performance Agent](#page-15-0)」を参照してください。

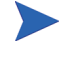

VMware ESX Server では、デフ ォル ト でポー ト が有効になっていません。VMware ESX Server で単一および2つの CODA ポートを有効にする方法については、 24ページの「[Performance Agent](#page-23-1) ポートの設定」を参照してください。

### <span id="page-14-1"></span>サービス コンソール上の Performance Agent

Performance Agent は VMware ESX Server のサービス コンソールおよび VMWare ESX Server にホストされたシステムにインストールできます。インストールの手 順については、「インストールまたはアップグレードの手順」を参照してくださ い。 Performance Agent は以下のデータ を取 り 込みます。

- システム全体のパフォーマンスおよび物理的なシステム リソース使用量に関 するデータ
- 各ゲストのパフォーマンスおよび物理的なシステム リソース使用量に関する データ

個々のゲスト オペレーティング システムのパフォーマンスとリソースに関 するデータを記録するために、BYLS という新しいクラスのメトリックが導 入されています。

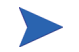

すべての メ ト リ ッ ク と その説明が記載 された リ ス ト は、『Dictionary of Performance Metrics』 を参照し て く だ さい。

### <span id="page-15-0"></span>仮想マシン上の Performance Agent

このバージ ョ ンの Performance Agent は、VMware ESX Server 2.5.2 以降にホ ス ト さ れた仮想マシン(VM)の監視に対応しています。インストール手順については、 「インストールまたはアップグレードの手順」を参照してください。

仮想マシンに VMWare Tools をインストールします。仮想マシンにインストール された Performance Agent (VMWare ESX Server 2.5.2 以降にホ ス ト ) では、VMWare Tools を使用して、仮想マシンをゲスト オペレーティング システムとして認識さ せる必要があります。

VMWare ESX Server 3.0.1 にホ ス ト された仮想マシンでは、 仮想マシンの **VMware** Guest API を有効にします。仮想マシンによるシステムの物理リソースの使用量 データ を取 り 込むために、 Performance Agent では **VMWare Guest API** を使用し ま す。 **VMware Guest API** の詳細は、 VMWare の **VMware Guest SDK** で利用でき る最 新の資料を参照してください。

● すべてのメトリックとその説明が記載されたリストは、リリース ノー トおよび『Dictionary of Performance Metrics』を参照してください。

以下は、仮想環境におけるすべての機能のサポート状況の一覧です。

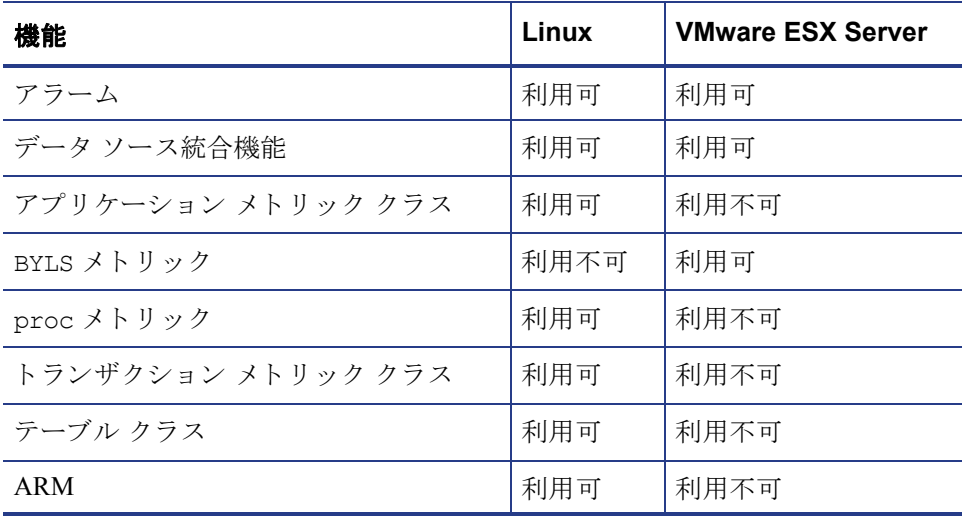

# <span id="page-16-1"></span><span id="page-16-0"></span>Performance Agent の削除

<span id="page-16-2"></span>システムから Performance Agent を削除する場合は、 /opt/perf/bin/ ディレク トリの ovpa.remove スクリプトを実行します。Performance Agent を削除する前 に、作成されたログファイルおよびデータファイルを削除するかどうかの確認 が、このスクリプトによって行われます。

ovpa.remove スクリプトは、次のコマンド ライン オプションを使用することで、 柔軟に製品を削除できます。コマンドの構文は次のとおりです。

#### **ovpa.remove [-f][-h][-r]**

- -f 強制削除し ます。 製品を削除する際、 確認画面を表示し ません ( 非イ ンタラクティブ モード )。 **メモ**: このオプションは、インストールされている GlancePlus も削除 し ます。
- -h ヘルプ:このコマンドの使用に関するメッセージを表示します。
- -r Performance Agent の設定、 データ、 および製品フ ァ イルを削除し ます。 **メモ**: f オプション と r オプション を共に使用する と、 確認画面を表 示せずに、インストールされている GlancePlus を含め、すべての製品、 設定、およびデータファイルを削除します。

他の HP ソフトウェア製品でも共有されていて、他のツールの使用に必要な一部 の製品パッケージは、システムにインストールされたままになることがあります。 関連するツールがすべて削除された時点で、これらのパッケージも削除されます。

# <span id="page-18-0"></span>2 HP Performance Agent の実行方法

この章では、Performance Agent をシステムにインストールした後のプログラムの 起動 と実行に関する作業について説明し ます。 次の よ う な内容を取 り 上げます。

- • [Performance Agent](#page-19-0) の起動 と終了
- ファイアウォールを介した通信
- • [Performance Agent](#page-23-0) ポートの設定
- [安全な通信の設定](#page-29-0)
- データ [ソースの設定](#page-32-0)
- アラームの定義

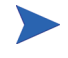

データ ソース統合 (DSI: Data Source Integration) 機能を使用し て、 他の ソースの データ を記録する場合は、 『HP Performance Agent for UNIX データ ソース統合ガ イド』を参照してください。

Performance Agent は Linux での HTTP データ通信メカニズムに対応しています。

# <span id="page-19-1"></span><span id="page-19-0"></span>Performance Agent の起動と終了

<span id="page-19-4"></span>イ ン ス ト ールの終了後、 Performance Agent を起動で き ます。 Performance Agent の 終了、起動、または再起動が必要な場合は、ovpa スクリプトを使用して、現在実 行中のプロセスを終了または再起動してください。

Performance Agent とそのプロセスを起動する手順は次のとおりです。

- 1 **root** でログインします。
- **2** 次のよ う に入力し ます。 **/opt/perf/bin/ovpa start**

<span id="page-19-3"></span>ovpa start スクリプトにより、Performance Agent と、scopeux (データコ レクタ)、midaemon (測定インターフェイスデーモン)、ttd (トランザク ション ト ラッキング デーモン )、 coda、 ovc、 ovbbccb、 アラーム ジェネ レータなどのすべてのプロセスが起動します。スクリプトを実行すると、起 動されたプロセスのステータスが画面に表示されます。

ovpa スクリプトとオプションを使用して、実行中の Performance Agent のプロセ スを終了したり再起動したりすることができます。

- <span id="page-19-6"></span>• ovpa stop により、ttd ( トランザクション トラッキング デーモン )、ovc、 ovbbccb を除く、 Performance Agent のすべてのプ ロセスが終了し ます。 これ らのプ ロセスは常に実行 されている必要があ り ます。Operations Manager エー ジェントがシステムで実行中の場合は、ovpa stop を入力しても coda デー モンは終了し ません。
- m

ttd を終了する必要がある場合は、実行中の ARM 装備のアプリケーションを終 了してから、ttd と Performance Agent のプロセスを再起動してください。

- ovpa restart server は、 coda を終了し、 続いて再起動し ます。 その際、 一時的にア ラームが無効にな り 、 Performance Manager などのク ライアン トに アクセスできなくなります。その後、datasources ファイルを再度読み込 みます。また、このオプションは、perfalarmプロセスを終了し、その後、 再起動 させて、 alarmdef フ ァ イルを再度読み込みます。
- <span id="page-19-2"></span>• ovpa restart は、scopeux およびサーバー プロセスを一時的に終了させ、 その後、再起動させます。また、parm ファイルが読み込まれ、トランザク ション デーモン ttd に設定フ ァ イル ttd.conf を再度読み込ませます。
- <span id="page-19-5"></span>• ovpa restart alarmにより、アラームジェネレータプロセスは alarmdef ファイルを再度読み込みます。これにより、このファイルに変更 を加えた場合に、 すべての Performance Agent プ ロセス を再起動する こ と な く、新しいアラーム定義を有効にすることができます。この動作によって他 のプロセスが中断されることはありません。

## <span id="page-20-0"></span>自動的な起動と終了

システムの再起動時に自動で Performance Agent を起動するプロセス、およびシス テムのシャ ッ ト ダウン時に Performance Agent を終了するプ ロセスは、Performance Agent 起動およびシャットダウン スクリプトと Performance Agent 起動設定ファ イルにより制御されます。このスクリプトと設定ファイルは、ご使用の Linux ディ ストリビューションに固有の要件によって、以下のように異なります。

| Linux ディスト<br>リビューション | Performance Agent 起動および<br>シャットダウン スクリプト | <b>Performance Agent</b><br>起動設定ファイル |
|-----------------------|------------------------------------------|--------------------------------------|
| Red Hat               | /etc/rc.d/init.d/ovpa                    | /etc/sysconfig/ovpa                  |
| <b>SuSE</b>           | /etc/init.d/ovpa                         | /etc/ovpa.conf                       |
| TurboLinux            | /etc/rc.d/init.d/ovpa                    | /etc/sysconfig/ovpa                  |
| Debian                | /etc/init.d/ovpa                         | /etc/ovpa.conf                       |
| <b>ESX</b> Server     | /etc/rc.d/init.d/ovpa                    | /etc/sysconfig/ovpa                  |

表 1 Performance Agent 起動スクリプトおよび設定ファイル

Performance Agent 起動設定フ ァ イルには、シ ステム起動時の Performance Agent の 動作を制御するさまざまな環境変数が含まれています。このファイルは、 Performance Agent システム起動およびシャットダウン スクリプトのソース ファ イルです。

次の環境変数およびシ ェル変数を編集し て、 Performance Agent のデフ ォル ト の動 作を変更することができます。

- <span id="page-20-4"></span><span id="page-20-3"></span><span id="page-20-2"></span>• OVPA START は、システムを再起動したときの Performance Agent の自動起動 を制御し ます。 この変数は、 以下の値の う ちのいずれかを と り ます。
	- 0 システム起動時に Performance Agent を起動しません。
	- 1 シ ステム起動時に Performance Agent を起動し ます。
- <span id="page-20-5"></span><span id="page-20-1"></span>• OVPA START COMMAND は、システムの再起動時に、 Performance Agent を起動 するスクリプト オプションを指定する変数です。通常、この変数は次のよう に設定 されます。

```
/opt/perf/bin/ovpa start
```
Performance Agent 起動設定フ ァ イルは、Performance Agent のパ ッチの適用時また は更新時に上書きされないため、加えた変更はすべて保持されます。

# <span id="page-21-3"></span><span id="page-21-0"></span>ステータスの確認方法

Performance Agent を起動する と 、/var/opt/perf/ および /var/opt/OV/ デ ィ レクトリに数個のステータスファイルが作成されます。perfstat コマンドを使 用して、Performance Agent のすべてまたは一部のプロセスのステータスを確認で き ます。

次のステータスファイルには、Performance Agent のプロセスで生じる障害を解決 するのに使用できる診断情報が含まれます。

```
/var/opt/perf/status.scope
/var/opt/perf/status.perfalarm
/var/opt/perf/status.ttd
/var/opt/perf/status.mi
/var/opt/OV/log/coda.txt
```
# <span id="page-21-1"></span>ディレクトリのサンプル

/opt/perf/examples/ ディレクトリには、設定ファイルや構文の例、および 当社のパフォーマンス ツールをカスタマイズするために使用するプログラム ファイルのサンプルが含まれています。たとえば、/opt/perf/examples/ config/ サブディレクトリには、サンプルのアラーム定義と parm ファイルの アプ リ ケーシ ョ ン指定パラ メータの例が含まれています。 詳細は、 /opt/perf/ examples/README ファイルを参照してください。

<span id="page-22-2"></span><span id="page-22-0"></span>ファイアウォールを介した通信

ファイアウォールは、あるネットワークと他のネットワークの間のデータの流れ をフィルタリングする方法として定義することができます。Performance Agent で は、クライアントとサーバー アプリケーション間のデータアアクセスに関して、以 前からパケットフィルタリング ネットワーク ファイアウォールを介した通信メ カニズムに対応していましたが、今回さらに、HTTPベースの通信インターフェ イスに対応しました。Performance Agent は内部で Black Box Communication (BBC) コンポーネントを用いて、HTTPベースのデータ通信を実現します。BBC コン ポーネントは、HTTP または HTTPS (BBC5) をベースとした、ファイアウォール 対応の単一ポートの通信インフラを提供します。HTTP ベースのインターフェイ スはプロキシが使用できるため、柔軟で、ポート数が少なくてすみ、ファイア ウ ォールに適し ています。

<span id="page-22-1"></span>2 つのシステム間にネットワーク ファイアウォールがある場合は、Performance Manager および Reporter が Performance Agent システムからデータを取得します。

本書で使用されている Performance Manager という名前は、Performance Manager バージ ョ ン 4.0 以降を指 し ます。 Performance Manager 3.x は、 Performance Agent for Linux には接続し ません。

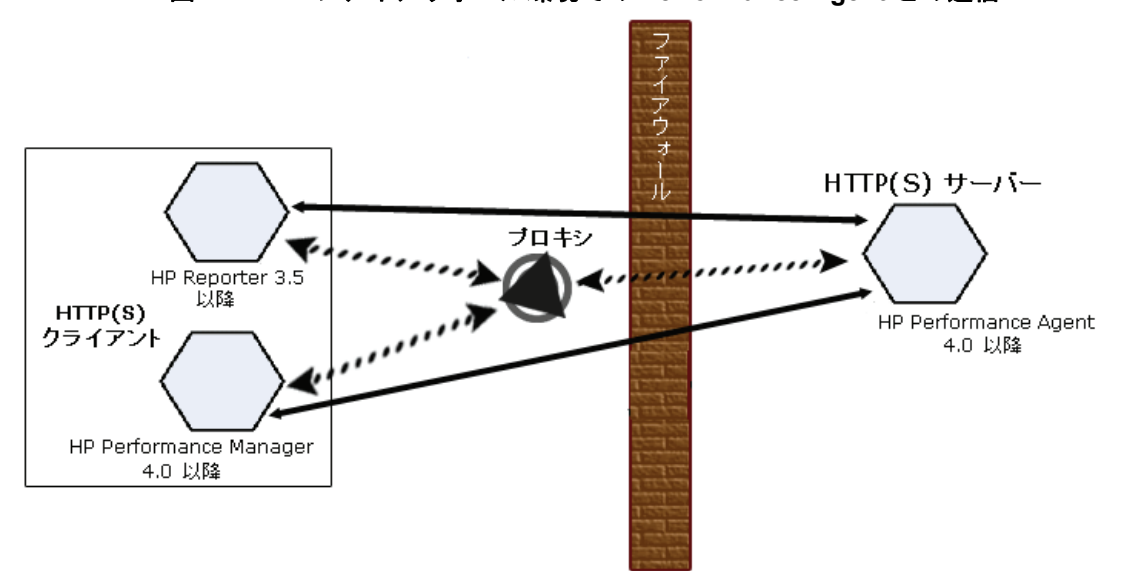

図 **1** フ ァ イアウォール環境での **Performance Agent** との通信

ファイアウォールを設定するためには、通信を開始するシステム (クライアント) および通信要求を受信するシステム (サーバー)を把握し、それに応じてファイア ウォールのルールを設定することが重要です。典型的なリモート通信では、ソー ス ポートを使用しているクライアントが、リモート システムの宛先ポートをリッ スンしているサーバーに接続します。クライアントおよびサーバーのデータフ ローを含む、ファイアウォール環境を把握します。以下のタスクを実行し、ファ イアウォール環境での Performance Agent との通信を設定します。

- <span id="page-23-2"></span>**1** [Performance Agent](#page-23-0) ポートの設定
- 2 ファイアウォール環境での HTTP クライアントの設定
- **3** ファイアウォール設定の確認

23ページの図 1 では、Performance Agent がファイアウォールを介して Reporter (バージョン 3.5 以降) および Performance Manager (バージョン 4.0 以降)と通信 する方法を示し ています。 Performance Agent は HTTP または HTTPS サーバーで す。Reporter および Performance Manager 4.x は HTTP クライアントです。 Performance Manager 5.0 は HTTP または HTTPS ク ラ イ アン ト に設定する こ と が できます。HTTP プロキシを使用する場合、Reporter および Performance Manager はプロキシを経由して、Performance Agent と通信します。

Linux 環境で、Performance Manager 3.x を Performance Manager 4.0 またはそれ以降 にアップグレードできない場合は、extractプログラムの export 機能を使用 して、ローカルで Performance Agent for Linux のデータにアクセスする必要があ り ます。

#### <span id="page-23-1"></span><span id="page-23-0"></span>Performance Agent ポートの設定

ファイアウォール環境の Performance Agent ポートは、次のいずれかの方法で設定 し、 確認する こ と ができ ます。

- 2ポート通信の設定
- 単一ポート通信の設定
- ポート設定の確認

BBC5 を使用する Performance Agent システムでは、デフォルトで BBC 通信ブロー カーがポー ト 383 を使用し、 coda は動的に割 り 当て られたポー ト を使用し ます。

#### BBC 通信ブローカー用のポート設定

BBC 通信ブローカーが使用するデフォルト ポートを設定できます。 ovconfchg コマンドを使用して、Performance Agent システムでのポート設定を変更します。 次のオプションのいずれかを使用します。

— **ovconfchg -ns bbc.cb -set SERVER\_PORT <** ポー ト **>**

または、

— **ovconfchg -ns bbc.cb.ports -set PORTS <** ドメイン **>:<**ポー ト **>**

例 : **ovconfchg -ns bbc.cb.ports -set PORTS xyz.abc.com:50383**

ポート変更には2番目のオプションのほうが適しています。

次のコマンドを入力して、Performance Agent を再起動します。

#### **ovpa restart server**

#### <span id="page-24-0"></span>2 ポート通信の設定

デフォルトでは、coda デーモンは、BBC 通信ブローカーが使用するポート 383 に加えて、 動的に選択される 2 つ目のポー ト を使用し ます。 ovconfchg コマン ド を使用し て、 任意の well known ポー ト を リ ッ スンする よ う coda のポー ト を設 定することができます。次のコマンドを入力します。

#### **ovconfchg -ns coda.comm -set SERVER PORT <** ポート番号>

#### **ovpa restart server**

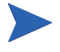

ファイアウォールを介してリモートから Performance Agent に接続する場合、動的 なポートの使用が難しいことがあります。これは、ファイアウォールのどのポー トを開くべきか把握できない場合があるためです。

#### <span id="page-25-0"></span>単一ポート通信の設定

Performance Agent システムでは、BBC 通信ブローカーがポート 383 を使用し、 coda は動的に割 り 当て られたポー ト を使用し ます。ovconfchg コマン ド を使用 して、通信ブローカーが使用するポートを共有するよう coda のポートを設定す る こ と がで き ます。 次のオプシ ョ ンのいずれかを使用し ます。

#### **ovconfchg -ns coda.com -set SERVER\_BIND\_ADDR localhost**

#### **ovpa restart server**

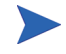

単一ポート通信が設定されている状態で2ポート通信を有効にするには、次のコ マンドを入力します。

**ovconfchg -ns coda.comm -set SERVER\_BIND\_ADDR**

#### <span id="page-25-1"></span>ポート設定の確認

ポート設定を確認するには、次のコマンドを入力します。

#### **perfstat -d**

次の情報が出力されます。

- coda が使用するポートのポート番号
- BBC 通信ブロ ーカーが使用するポー ト のポー ト 番号
- ポート設定
- 安全性の高い通信が有効かど う か
- coda メトリック収集が有効かどうか

次に例を示します。

Datacomm configuration : ------------------------

Coda Port 19552 (Dynamic)

Two port Communication

BBC communication broker port 383

SSL security NONE

Coda Metric Collection(Prospector) Disabled

#### <span id="page-26-0"></span>ファイアウォール環境での HTTP クライアントの設定

ファイアウォール環境で HTTP クライアントを設定する方法は 2 つあります。

- HTTP [プロキシを用いた、](#page-26-1) HTTP クライアン ト (Reporter または Performance [Manager\)](#page-26-1) の設定
- HTTP プロキシを使用しない、HTTP クライアント (Reporter または [Performance Manager\)](#page-27-0) の設定

どち らの場合に も、 Performance Agent ノ ー ド か らデー タ にア ク セ スす る には、 HTTP サーバー (Performance Agent) 側のポー ト が 1 つだけ開いている必要があ り ます。

#### <span id="page-26-1"></span>HTTP プロキシを用いた、 HTTP クライアント (Reporter または Performance Manager) の設定

ファイアウォールを介して通信する場合は、HTTP プロキシの使用をお勧めしま す。この方法では、環境内ですでに使用されているプロキシを用いることにより、 設定が簡略化されます。プロキシが双方向で使用されている場合、ファイア ウォールでは厳密に1つのポートを開く必要があります。Performance Agent によ り収集されたデータにアクセスするには、HTTP サーバー (Performance Agent) 用 のポートと HTTP クライアント (Reporter および Performance Manager) 用のポート が開かれている必要があります。

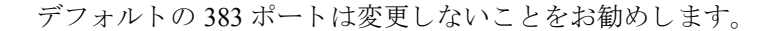

HTTP プロキシを使用する場合は、Windows または UNIX 対応の Reporter および Performance Manager に対して、Performance Agent に接続する ために使用するプ ロ キシを指定する必要があります。

Performance Manager バージョン 5.0 以降および Reporter 3.7 を設定するには、次の 手順を実行します。

次のコマンドを入力します。

#### **ovconfchg -ns bbc.http -set PROXY proxy:port+(a)-(b)**

変数 *a* および変数 *b* は、 プ ロ キシに適用する ホ ス ト 名、 ネ ッ ト ワー ク、 および IP アドレスをコンマで区切った形式のリストです。区切り記号「;」または「,」を 使用して、1つの PROXY キーに対して複数のプロキシを定義することができま す。リストの前の「-」は、それらの要素では対象のプロキシが使用されないこ とを示し、リストの前の「+」は、それらの要素で対象のプロキシが使用される ことを示します。最初に適合したプロキシが使用されます。

Reporter バージョン 3.6 以前および Performance Manager 4.x を設定するには、次の 手順を実行します。

/var/opt/OV/conf/BBC/default.txt 設定フ ァ イルを編集し ます。

default.txt フ ァ イルの [DEFAULT] セ クシ ョ ンで、PROXY に関連する行を特定 し、次のように PROXY パラメータを設定します。

**PROXY web-proxy.hp.com:8088-(localhost, \*.hp.com) + (\*)**

この例では、 ローカル マシン (localhost) への要求、 および HP 内 ( た と えば、 **www.hp.com** のような、\*.hp.com に合致するもの)への要求を除いて、web-proxy プ ロ キシが、 すべてのサーバー (\*) に対してポー ト 8088 で使用 されます。

<span id="page-27-0"></span>HTTP プロキシを使用し ない、 HTTP クライアント (Reporter または Performance Manager) の設定

HTTP プロキシが利用できない場合は、HTTP クライアント (Reporter および Performance Manager システム ) 上で、 追加の設定が必要にな り ます。

Reporter および Performance Manager for Windows が同一のシステムにインストー ルされていて、双方が同時に Performance Agent にアクセスする場合は、このセク ションに記載されている方法でポート範囲を指定します。それらが異なるシステ ムで実行されている場合は、それぞれに単一のポートを指定することができます。 使用し ている Performance Manager および Reporter のバージ ョ ンに合わせて、次の オプションを選択します。

Performance Manager 5.0 以降および Reporter 3.7 を設定するには、 次の手順を実行 し ます。

次のコマンドを入力します。

**ovconfchg -ns bbc.http -set CLIENT PORT**  $\lt \frac{\mathcal{X} - \mathcal{X}}{\mathit{min}}$ 

< ポート*範囲* > は、使用するポート範囲です。

次に例を示します。

#### **ovconfchg -ns bbc.http -set CLIENT\_PORT 14000-14003**

Reporter バージ ョ ン 3.6 以前および Performance Manager 4.x を設定するには、次の 手順を実行します。

/var/opt/OV/conf/BBC/default.txt フ ァ イルを、以下のよ う に編集し ます。

- **1** CLIENT PORT に適用される行を特定して、 ;CLIENT PORT = の行をコメン ト 解除し ます。
- 2 CLIENT PORT パラメータに、ポート範囲を指定します。次に例を示します。

CLIENT PORT = < ポート範囲 >

< ポート*範囲* > は、使用するポート範囲です。次に例を示します。

CLIENT\_PORT = 14000-14003

#### <span id="page-28-0"></span>ファイアウォール設定の確認

設定を確認するには、次のコマンドを使用します。

<span id="page-28-2"></span>**ovcodautil -ping -n <** システム名 **>**

このコマンドの出力には、通信設定の状態が表示されます。

### <span id="page-28-1"></span>複数の IP アドレスを持つシステムの設定

ご使用の環境に、複数のネットワーク インターフェイスおよび IP アドレスを持 つシステムがあり、HTTP ベースの通信に専用のインターフェイスを使用する場 合は、CLIENT\_BIND\_ADDR パラ メータおよび SERVER\_BIND\_ADDR パラ メータで、 使用する IP アドレスを指定することができます。

• Performance Agent (サーバー) システム上に複数のネットワーク インターフェ イスおよび IP アドレスがある場合は、SERVER\_BIND\_ADDR パラメータを次の よ う に指定し ます。

**ovconfchg -ns bbc.http -set SERVER\_BIND\_ADDR <IP Address>**

• Performance Manager 5.0 (クライアント)システム上に複数のネットワークイ ンターフェイスおよび IP アドレスがある場合は、CLIENT BIND ADDR パラ メータを次のように指定します。

#### **ovconfchg -ns bbc.http -set CLIENT\_BIND\_ADDR <IP Address>**

Reporter/Performance Manager 4.x システム上に複数のネットワーク インター フェイスおよび IP アドレスがある場合は、CLIENT BIND ADDR パラメータを 指定し ます。

/var/opt/OV/conf/BBC/default.txt フ ァ イルを、 以下のよ う に編集 し ます。

**a** CLIENT BIND ADDR に適用される行を特定して、以下の行をコメント解 除し ます。

;CLIENT\_BIND\_ADDR =

**b** CLIENT BIND ADDR パラメータに、IP アドレスを指定します。

# <span id="page-29-0"></span>安全な通信の設定

Performance Agent は証明書ベースの安全性の高い通信、およびクライアント認証 ベースの通信に対応し ています。

# <span id="page-29-1"></span>証明書の使用

Performance Agent は、 HP Operations Manager 8.x 環境でのみ、 証明書ベースの安 全なデータ通信に対応し ています。

Operations Manager で安全性の高い通信を設定するには、 『HP Operations Manager for UNIX Firewall Concepts and Configuration Guide』を参照し て く だ さい。Operations Manager 8.x HTTPS エージ ェ ン ト につい ての詳細は、 『HP Operations Manager HTTPS Agent Concepts and Configuration Guide』 を参照し て く だ さい。

Operations Manager 8.x 環境ですでに HTTPS 通信 を設定 し てい る 場合は、 Performance Agent と Performance Manager 5.0 の間の安全な通信を設定するため に、 以下の変更を行います。

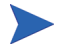

Reporter および Performance Manager 4.x は証明書ベースの安全性の高い通信には 対応していません。

Performance Agent システムでは、coda に関して、SSL\_SECURITY に REMOTE を設 定し ます。 次の コマン ド を入力し ます。

**ovconfchg -ns coda -set SSL\_SECURITY REMOTE**

**ovcodautil -config**

# <span id="page-29-2"></span>ク ラ イアン ト 認証の使用

オプションとして、Performance Manager または Reporter などの製品からのクライ アン ト 接続の認証を、 Performance Agent で実行する こ と がで き ます。 この認証機 能を利用することで、特定の Performance Agent インスタンスについて、そのイン スタンスへのクライアント接続を許可するホストを指定できます。

クライアント認証機能は、あらゆるバージョンの Performance Manager および Reporter クライアントからの接続を有効または無効にします。この機能を利用す るにあたって、クライアント ソフトウェアを更新する必要はありません。

<span id="page-30-2"></span>認証プロセスは、認証されるクライアントに透過的に行われるため、クライアン ト接続は表面上、Performance Agent の過去のバージョンを使用していたときと同 じように処理されます。未認証のクライアントには、サービス拒否を示すメッ セージが表示 されます。

#### <span id="page-30-0"></span>authip ファイルによる認証の有効化

<span id="page-30-1"></span>authip と い う フ ァ イルが存在する場合、 認証は有効にな り ます。 HTTP 通信が 有効なシ ステムでは、 authip フ ァ イルは /var/opt/OV/conf/perf/ ディレ クトリにあります。authip ファイルにはホストのリストが含まれ、そのホスト からのクライアント接続が許可されます。

- authip ファイルが /var/opt/OV/conf/perf/ ディレクトリに存在する 場合、クライアント接続が許可されるホストはこのファイルの内容によって 決定されます。Performance Agent インスタンスと同じホストで実行されてい るクライアントは自動的に認証されるため、エントリを必要としません。長 さがゼロの authip ファイルは、Performance Agent ホストで実行されている クライアントのみが接続できることを意味します。
- authip ファイルが /var/opt/OV/conf/perf/ ディレクトリに存在しな い場合 (デフォルト)は、認証は行われず、Performance Agent の過去のバー ジョンと同様に、すべてのクライアントに接続が許可されます。

authip ファイルは、クライアントが Performance Agent によるサービスを要求し て接続を試みる たびに照会 されます。authip フ ァ イルに変更が加え られた場合、 変更内容を有効にする ために Performance Agent を再起動する必要はあ り ません。

Performance Agent クライアント認証機能では、使用するネットワークで authip ファイルに含まれるクライアント エントリを解決できることが必要です。 エント リ の性質によ っては、 DNS、 NIS あるいは /etc/hosts/ フ ァ イルに よ って提供 されるようなネーム サービスを必要とする場合があります。

Performance Agent ホストから各 authip エントリへ「ping」が成功すれば、クラ イアント エントリは解決されています。 また、 ファイアウォールを介したクライ アント認証も同様に、authip ファイル内のクライアント エントリが Performance Agent ホス トからの ping に応答する場合に機能し ます。

#### <span id="page-31-0"></span>authip ファイルのフォーマット

<span id="page-31-1"></span>authip ファイルは次のフォーマットに一致する必要があります。

- 1 行あたり 1 つのクライアント ホストをリストする
- クライアント エントリには、次のフォーマットのうち1つ(任意)を使用する — 完全修飾ドメイン名
	- エイリアス (alias)
	- IP アドレス ( ドットで 4 つに区切った IPv4 アドレス )
- クライアント エントリにはスペースは使用できない
- 行の始めが「#」のラインは、コメントとして無視される
- ブランクあるいは長さがゼロの行は無視される
- IP アドレスは 0 から始めない。たとえば、23.10.10.10 の IP アドレスを、 023.10.10.10 と表すことはできません。

/etc/hosts エントリは次のようになります。

123.456.789.1 testbox testbox.group1.thecompany.com

<span id="page-31-2"></span>authip ファイル内で次のいずれかのエントリを使用することで、「testbox」 ホストからのクライアント接続が可能となります。

```
#============= authip ファイルエントリの例 ==============
# 
# IP アドレスを使用
123.456.789.1
#
# エイリアスを使用
testbox
#
# 完全修飾ドメイン名を使用
testbox.group1.thecompany.com
```
#=========== authip ファイルエントリの例の終わり ========

<span id="page-32-8"></span><span id="page-32-0"></span>データ ソースの設定

<span id="page-32-5"></span><span id="page-32-3"></span><span id="page-32-2"></span>Performance Agent は、coda デーモンを使用して、収集したデータをアラームジェ ネレータおよび分析製品に送信します。各データ ソースには、1つのログファイ ル セットが含まれます。coda がアクセスするデータ ソースのリストは、/var/ opt/OV/conf/perf/ディレクトリにある datasources 設定ファイルで管理 されます。インストール後、初めて Performance Agent を実行する場合、デフォル トのデータ ソースである SCOPE が事前に設定されていて、アクティブな scopeux ログ ファイル セットへのアクセスが可能です。

<span id="page-32-9"></span><span id="page-32-7"></span>他のデータ ソース を追加する場合は、 datasources フ ァ イルでそれ ら を設定す る こ と がで き ます。 その後、 Performance Agent を再起動する と 、 coda デーモン により datasources ファイルが読み込まれ、検出された各データ ソースの分析 ツールへの通信 リ ン ク を経由し て、 データが利用可能にな り ます。

### <span id="page-32-4"></span><span id="page-32-1"></span>datasources 設定ファイルのフォーマット

<span id="page-32-10"></span>datasources 設定ファイルの各エントリは、1つの ログ ファイル セットで構成 されるデータ ソースを示します。エントリは、データ ソースの名前とパスを示 します。 このフィールド では、ログ ファイルのパス名以外は大文字小文字の区別 はありません。構文は次のようになります。

<span id="page-32-6"></span>**datasource=datasource\_name logfile=logfile\_set**

- datasource はキーワードです。datasource\_name はデータ ソースを識 別するための名称です。たとえば、データソース名はアラーム定義や分析ソ フトウェアで使用されます。また、データソース名は固有の名前である必要 があります。これらの名前は大文字に変換されます。さらに、データソース 名は最大64文字まで指定できます。
- **logfile** はキーワードです。また、logfile set はログ ファイル (dsilog または scope プロセスにより作成され、.log で終わるファイル)を識別す る完全修飾名で、 大文字小文字の区別があ り ます。

次に datasources ファイルのデータ ソース エントリを2例示します。

datasource=SCOPE logfile=/var/opt/perf/datafiles/logglob datasource=ASTEX logfile=/tmp/dsidemo/log/astex/ASTEX\_SDL <span id="page-33-2"></span>datasources の更新後、 ovpa restart server コマンドを使用して、 coda デーモン を再開始し ます。まず、ovpa restart server に よ り 、すべての coda プロセスが終了されます。次に、coda デーモンが開始され、datasources ファ イルを再読み込みして、このファイルに加えられた変更内容を取り込みます。

coda デーモンプロセスを終了すると、Performance Manager の現行の接続がすべ て切断されることに注意してください。たとえば、データソースでグラフを描い ていて、さらに別のグラフを描く場合には、coda デーモンが再起動されたとき に、Performance Manager のデータ ソースを再選択して、接続を確立しなおす必要 があります。

<span id="page-33-1"></span>/var/opt/OV/log/coda.txt フ ァ イルの内容を見て、 coda デーモンがア ク ティブになったことを確認するか、またはエラー メッセージを参照します。

## <span id="page-33-0"></span>データ ソースの削除

<span id="page-33-3"></span>Performance Manager からのログ ファイル データを表示したり、またはログ ファ イルのア ラーム を処理し た り する必要がない場合は、 Performance Agent 設定デ ィ レクト リ /var/opt/OV/conf/perf/ の datasources フ ァ イルを編集し て、 データ ソースやログ ファイル セットへのパスを削除することができます。その 後、ovpa プログラムを実行して、前出の「データ [ソースの設定」](#page-32-0)の手順で coda デーモンを再開始します。

データが不要になったときには、ログ ファイル セットを削除することもできま す。datasources から、データ ソースは削除せずにログ ファイル セットを削 除すると、coda により、そのデータ ソースは省略されます。

データのログ ファイル セットへの記録を停止する際に、coda デーモンを開いた ままにしておくことが可能です。これにより、Performance Manager で履歴データ を表示することができます。この場合は、datasources ファイルからデータ ソー スを削除せずに、dsilog プロセスを停止します。

# <span id="page-34-0"></span>parm ファイル

<span id="page-34-1"></span>parm ファイルはテキスト ファイルです。ログ ファイルの最大サイズ、対象プロ セスのしきい値の定義、およびアプリケーション定義といった scopeux データ コレクタの設定を指定します。ファイル内のコメントで、各種設定の概要を確認 することができます。

<span id="page-34-2"></span>Performance Agent では、 parm フ ァ イルは /opt/perf/newconfig/ ディレク トリに存在し、インストール時に /var/opt/perf/ディレクトリにコピーされ ます。parm ファイルとそのパラメータに関する詳細は、『HP Performance Agent for UNIX ユーザー マニ ュアル』 の第 2 章、 「parm フ ァ イル」 セ ク シ ョ ン を参照し て く ださい。

# <span id="page-35-0"></span>アラームの定義

パフォーマンスをモニタするためにアラームを使用する場合、Performance Agent の alarmdef ファイルにあるアラーム定義セット内でアラーム発生条件を指定 します。Performance Agent を最初にインストールしたときに、alarmdef ファイ ルにデフォルトのアラーム定義セットが含まれています。このデフォルトの定義 を使用するか、または必要な場合はカスタマイズすることが可能です。

アラームを定義する手順については、『HP Performance Agent for UNIX ユーザー マ ニュアル』の「パフォーマンスアラーム」の章を参照してください。この章では、 アラーム定義の構文、アラームの機能、パフォーマンスをモニタするためのアラー ムの使用方法についても説明しています。

<span id="page-36-1"></span><span id="page-36-0"></span>3 ドキュメント

この章では、以下のトピックに関する Performance Agent のオンラインおよび印刷 可能なドキュメントについて記載します。

- • [Performance Agent](#page-37-0) ドキュメント一覧
- Web 上でのドキュメントの参照
- • [Adobe Acrobat](#page-39-0) ファイル

# <span id="page-37-0"></span>Performance Agent ドキュメント一覧

Performance Agent ソフトウェアには、表示および印刷可能なファイル フォーマッ トで、標準の Performance Agent ドキュメントー式が付属しています。Adobe Acrobat フォーマット (\*.pdf) のドキュメントはオンラインで表示され、必要な 場合は印刷できます。ASCII テキスト (\*.txt) のドキュメントも印刷可能です。 vi などの UNIX テキスト エディタを使用すると、画面上でテキスト ファイルを 表示できます。次の表で、ドキュメント、使用されているファイル名、およびオ ンラインのパスを示します。

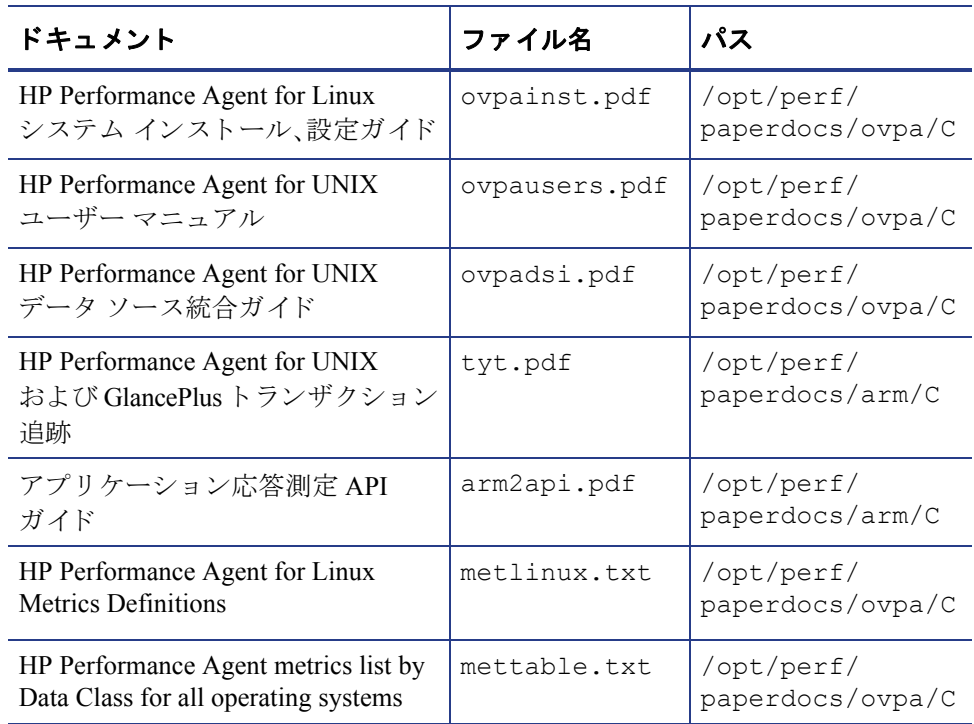

#### <span id="page-37-2"></span><span id="page-37-1"></span>表 2 Performance Agent ドキュメント一覧

# <span id="page-38-0"></span>Web 上でのドキュメントの参照

ここにリストしている .pdf および .htmドキュメントは、以下の HP ソフト ウェア マニュアルの Web サイトでも参照できます。

#### **http://ovweb.external.hp.com/lpe/doc\_serv**

製品リスト ボックスから Performance Agent を選択し、リリース バージョン、 OS、およびマニュアルのタイトルを選択します。**[Open]** をクリックして、オンラ インでドキュメントを表示します。または [Download] をクリックして、ご使用の コンピュータにファイルを配置します。

# <span id="page-39-1"></span><span id="page-39-0"></span>Adobe Acrobat ファイル

<span id="page-39-2"></span>Adobe Acrobat フ ァ イルは、 Acrobat 7.0 で作成 さ れてい ます。 表示す る場合は、 Adobe Acrobat Reader バージョン 4.0 以降を使用してください。Web ブラウザに Acrobat Reader がインストールされていない場合は、Adobe の Web サイトからダ ウンロードできます。

#### **http://www.adobe.com**

Acrobat Reader でドキュメントを表示している間は、1ページ、複数ページ、また は全ページ分のドキュメントを印刷できます。

Linux で.PDF ファイルを表示するには、次のように入力します。

**acroread filename.pdf**

# <span id="page-40-0"></span>4 coda の設定

# <span id="page-40-1"></span>はじめに

coda は、HP Operations Agent 用の軽量なデータ収集エージェントです。coda は Performance Agent のサブセットで、Performance Agent の通信経路として動作しま す。すべての設定パラメータは、coda名前空間および coda.comm 名前空間内で コマンド ovconfchg を使用し て設定し ます。

# <span id="page-40-2"></span>coda 名前空間

次の表で、coda 名前空間の設定パラメータの一覧を示します。

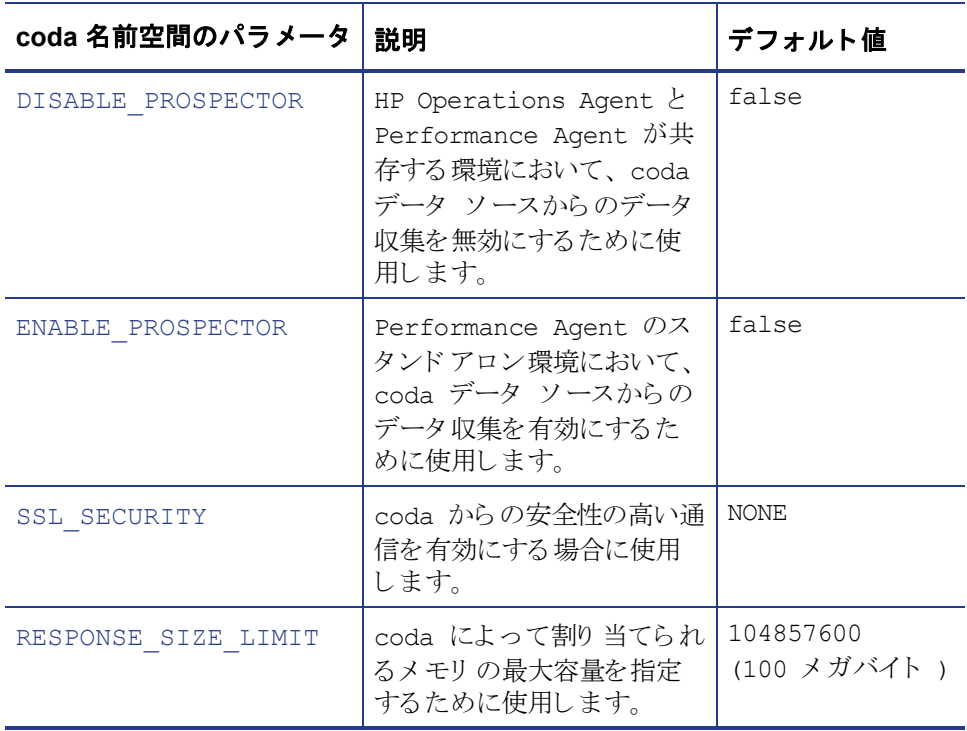

#### DISABLE\_PROSPECTOR

このオプションでは、HP Operations Agent および Performance Agent の両方がイン ストールされている場合の、coda を介したデータ収集について設定します。デ フォルト値は false です。フォーマットは次のようになります。

#### **ovconfchg -namespace coda -set DISABLE\_PROSPECTOR** < 値 >

- true: coda は、 coda データ ソース用のデータ を収集し ません。
- false: coda は、 coda データ ソース用のデータ を収集し ます。

#### ENABLE\_PROSPECTOR

このオプションでは、Performance Agent のみがインストールされている場合の、 coda を介し たデータ収集について設定し ます。デフ ォル ト 値は false です。 この パラメータは、HP Operations Agent および Performance Agent の両方がインストー ルされている場合には無視されます。フォーマットは次のようになります。

**ovconfchg -namespace coda -set ENABLE PROSPECTOR < 値 >** 

- true: coda は、 coda データ ソース用のデータ を収集し ます。
- false: coda は、 coda データ ソース用のデータ を収集し ません。

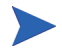

coda の Prospector が有効かどうかを確認するには、次のコマンドを入力します。 **ovcodautil -dumpds coda**

#### SSL\_SECURITY

このオプションは、coda を介した安全性の高い通信を有効にします。デフォルト 値は NONE です。フォーマットは次のようになります。

**ovconfchg -namespace coda -set SSL SECURITY** < 値 >

- NONE: coda は、ローカル クライアントまたはリモート クライアントに 対して SSL 接続を要求し ません。
- REMOTE: coda は、 すべての リ モー ト 接続に対し て SSL を要求し ます。
- ALL: coda は、すべての接続 (ローカルおよびリモート)に対して SSL を要求し ます。

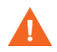

このパラメータは、システムに証明書が存在する場合にのみ使用します。証明書 は、HP Operations Agent 8.x がシステムにインストールされている場合にのみイ ン ス ト ール されます。

#### RESPONSE\_SIZE\_LIMIT

このオプションは、coda デーモンによってクエリ応答に割り当てられるメモリの 最大容量を指定します。デフォルト値は、104857600 (100 メガバイト) です。 フォーマットは次のようになります。

**ovconfchg -namespace coda -set RESPONSE SIZE LIMIT < 値 >** 

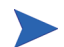

指定した制限を超えた場合は、次のエラー メッセージが表示されます。 Response exceeds memory limits, use several smaller requests

## <span id="page-43-0"></span>coda 通信名前空間 (coda.comm)

次の表で、coda.comm名前空間の設定パラメータの一覧を示します。

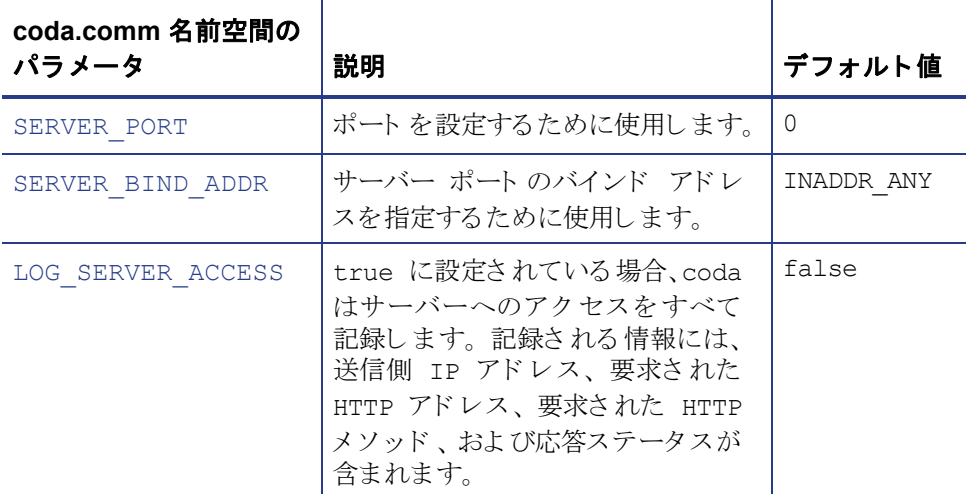

#### SERVER\_PORT

coda が使用するデフォルト ポートを設定できます。ポートのデフォルト値は 0 で す。ポートが 0 に設定されている場合、オペレーティング システムによって、空 いている最初のポート番号が割り当てられます。 ovconfchg ツールを使用して、 Performance Agent システムでのポート設定を変更します。以下のコマンドを入力 します。

**ovconfchg -namespace coda.comm -set SERVER PORT** < ポート番号>

#### SERVER\_BIND\_ADDR

このオプションでは、サーバー ポートのバインド アドレスを指定します。 この値 が localhost に設定される と 、 coda サーバーへの通信はすべて ovbbccb を通して 行われます。フォーマットは次のようになります。

**ovconfchg -namespace coda.comm -set SERVER\_BIND\_ADDR** < バイン ド アドレス>

#### LOG\_SERVER\_ACCESS

このオプションを使用すると、サーバーへのアクセスを有効 / 無効にできます。 このオプションが true に設定されている場合、coda はサーバーへのアクセスを すべて記録します。記録される情報には、送信側 IP アドレス、要求された HTTP アドレス、要求された HTTP メソッドおよび応答ステータスが含まれます。通常、 この値は変更し ません。

**ovconfchg -namespace coda.comm -set LOG SERVER ACCESS** < 値 >

#### 単一ポート通信

これは、 Performance Agent 4.70 のデフ ォル ト の通信方式です。 coda で単一ポー ト 通信を有効にする場合、次のオプションを使用します。

**ovconfchg -ns coda -set SSL\_SECURITY REMOTE/ALL**

**ovconfchg -ns coda.comm -set SERVER\_BIND\_ADDR localhost**

#### 複数ポー ト 通信

coda で複数ポー ト 通信を有効にする場合、 次のオプシ ョ ン を使用し ます。

**ovconfchg -ns coda.comm -set SERVER\_BIND\_ADDR ""**

coda で単一ポート通信と複数ポート通信のどちらが有効かを確認するには2つ の方法があります。

1 ポートが単一ポート通信または複数ポート通信のどちらで使用されているか を、ローカル ホスト マシンから確認するには、次のオプションを使用します。

#### **bbcutil -reg**

単一ポート通信の場合、以下のように表示されます。

```
BasePath=/Hewlett-Packard/OpenView/Coda/
Protocol=HTTPS
BindAddress=localhost
Port=59814
Authentication=NONE
```
返された値が localhost または 127.0.0.1 の場合は、単一ポート通信です。

複数ポート通信の場合、以下のように表示されます。

BasePath=/Hewlett-Packard/OpenView/Coda/ Protocol=HTTPS BindAddress=ANY Port=381 Authentication=NONE

返された値が localhost 以外の場合は、 複数ポー ト 通信です。

**bbcutil** は、< インストール ディレクトリ>/bin ディレクトリにあります。

2 ポートが単一ポート通信または複数ポート通信のどちらで使用されているか を、ローカルホスト以外のシステムから確認するには、次のオプションを使 用し ます。

**ovcodautil -n** < ホス ト名 > **-ping**

次に例を示します。

**ovcodautil -n ovphpt4 -ping**

単一ポート通信の場合、以下のように表示されます。

Ping of '**OvBbcCb**' at: 'http://ovphpt4:383/Hewlett-Packard/OpenView/ BBC/ping' successful

Ping of '**Coda**' at: 'http://ovphpt4:383/Hewlett-Packard/OpenView/ Coda/' successful

複数ポート通信の場合、以下のように表示されます。

#### **ovcodautil -n ovphpt4 -ping**

Ping of '**OvBbcCb**' at: 'http://ovphpt4:383/Hewlett-Packard/OpenView/ BBC/ping' successful

Ping of '**Coda**' at: 'http://ovphpt4:62581/Hewlett-Packard/OpenView/ Coda/' successful

複数ポート通信の場合は、2つの出力でポート番号が異なります。

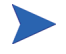

coda クライアントの場合、coda.comm名前空間のすべてのパラメータは、 bbc.http 名前空間に定義されているパラメータより優先されます。

## <span id="page-47-0"></span>通信ブローカー名前空間 (bbc.cb)

次の表で、bbc.cb 名前空間の設定パラメータの一覧を示します。

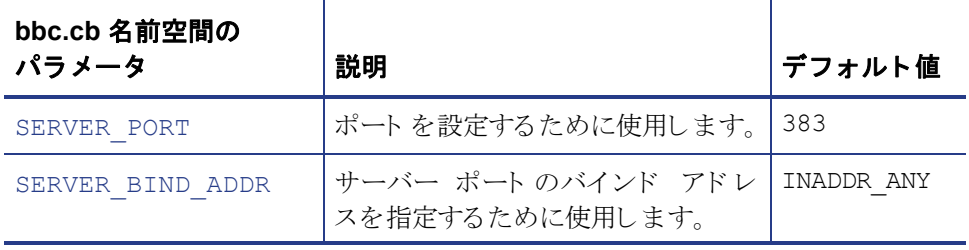

#### SERVER\_PORT

通信ブローカーが使用するデフォルト ポートを設定できます。ポートのデフォル ト 値は 383 です。ovconfchg ツールを使用し て、Performance Agent システムでの ポート設定を変更します。フォーマットは次のようになります。

**ovconfchg -namespace bbc.cb -set SERVER PORT**< $\vec{x}$  <  $\vec{r}$  <  $\vec{r}$   $\neq$   $\vec{s}$   $\neq$  >

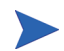

通信ブローカー ポート名前空間 (bbc.cb.ports) にすでにポートが定義されてい る場合は、そのポートがデフォルト ポートとして割り当てられ、SERVER\_PORT の値が無効となります。

#### SERVER\_BIND\_ADDR

このオプションでは、 サーバー ポートのバインド アドレスを指定します。 フォー マットは次のようになります。

**ovconfchg -namespace bbc.cb -set SERVER\_BIND\_ADDR** < バインド ア  $F<sub>k</sub>$ 

# <span id="page-48-0"></span>通信ブローカー ポート名前空間 (bbc.cb.ports)

 $\top$ 

<u> 1989 - Johann Barbara, martxa al</u>

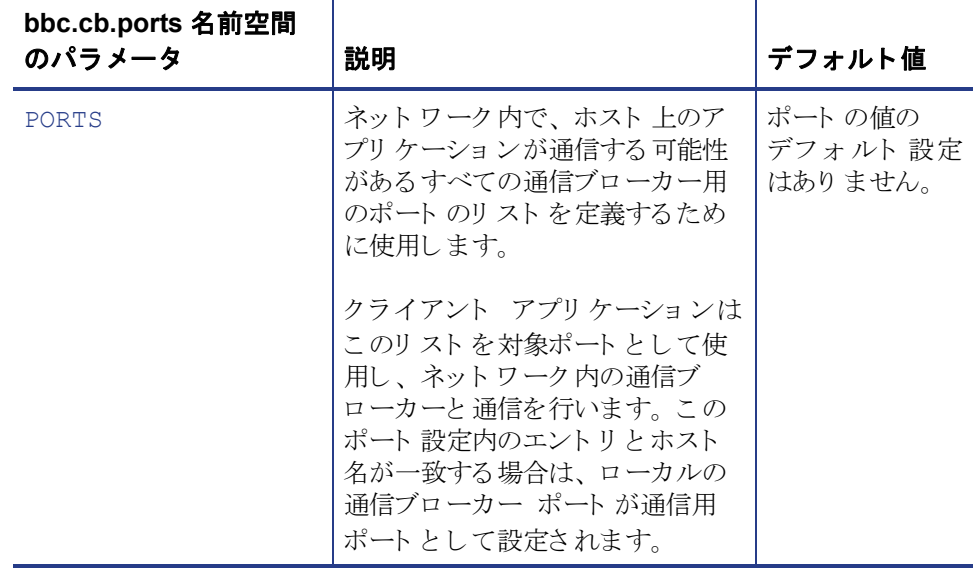

次の表で、bbc.cb.ports 名前空間の設定パラメータの一覧を示します。

#### **PORTS**

この設定パラメータはすべてのノードで同じ値に設定します。特定のホスト上の 通信ブローカーのポート番号を変更する場合は、パラメータにホスト名を追加し ます。

次に例を示します。

name.hp.com:8000

アスタリスクをワイルドカードとして使用すると、ネットワーク全体を指定 できます。

\*.hp.com:8001

ホスト名のリスト内のエントリを区切るには、コンマまたはセミコロンを使用し ます。

次に例を示し ます。

name.hp.com:8000, \*.hp.com:8001

この例では、末尾が hp.com のホスト名の BBC 通信ブローカーがポート 8001 を使 用するよう設定しています。ただし、ホスト名が「name」の場合はポート 8000 を使用します。その他の場合はすべてデフォルトのポート 383 を使用します。

また、IP アドレスとアスタリスク (\*)を使用してホストを指定することもできます。

次に例を示します。

15.0.0.1:8002, 15.\*.\*.\*:8003

ポートを設定するには、次のコマンドを実行します。

**ovconfchg -namespace bbc.cb.ports -set PORTS** <  $\vec{x}$  +  $\vec{r}$  +  $\vec{x}$  =  $\frac{1}{2}$  >

# <span id="page-50-0"></span>HTTP 名前空間 (bbc.http)

次の表で、bbc.http 名前空間の設定パラメータの一覧を示します。

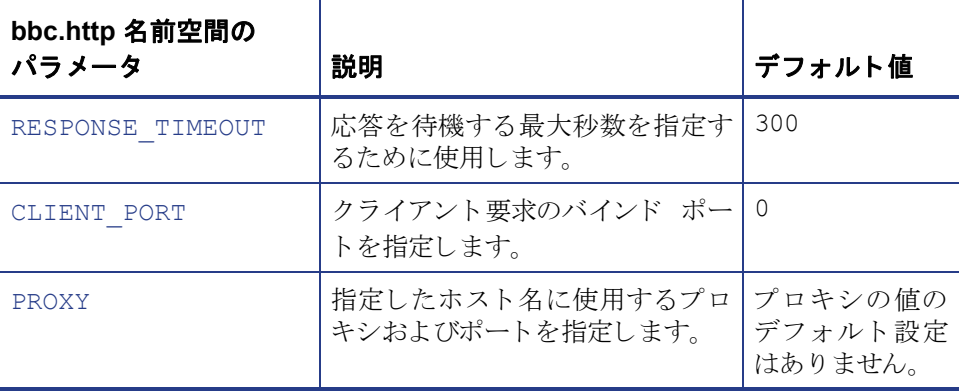

#### RESPONSE\_TIMEOUT

このオプションは、応答を待機する最大秒数を指定するために使用します。デフォ ルト値は 300 です。フォーマットは次のようになります。

**ovconfchg -namespace bbc.http -set RESPONSE TIMEOUT** < 値 >

#### CLIENT\_PORT

このオプションでは、クライアント要求のバインド ポートを指定します。 デフォ ルト値は ポート 0 です。オペレーティング システムによって、空いている最初 のポートが割り当てられます。ローカルホストへの要求の場合、このパラメータ は無視 されます。

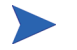

Windows システムでポートを再利用する際、すぐにはポートが開放されないた め、このパラメータには大きめの値を設定します。

#### PROXY

指定し たホ ス ト 名に使用するプ ロ キシおよびポー ト を指定し ます。 フォーマットは次のようになります。

**proxy:port+(a)-(b);proxy2:port2+(a)-(b); ...;**

この例で、変数 a および変数 b は、プロキシに適用するホスト名をコンマまたは セミコロンで区切った形式のリストです。

a: プロキシを使用します

b: プロキシを使用しません

最初に適合したプロキシが選択されます。

また、ホスト名の代わりに IP アドレスを使用できます。たとえば、15.\*.\*.\* も、 正しい数のピリオドおよびコロンが指定されているため、有効となります。

<span id="page-52-0"></span>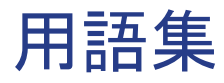

#### **alarmdef** フ ァイル

アラームの状態を特定するアラーム定義を含むファイルです。

#### **coda** デーモン

収集したデータをアラーム ジェネレータや scopeux ログ ファイルまたは DSI ロ グファイルを含むデータ ソースの分析製品に提供するデーモンです。codaは detasources 設定ファイルにリストされているデータ ソースから、データを読 み込みます。

#### datasources ファイル

/var/opt/OV/conf/perf/ デ ィ レ ク ト リ にあ る設定フ ァ イルです。フ ァ イル内 の各エントリは単一のログ ファイル セットから成る scopeux または DSI データ ソース を示し ています。 「**perflbd.rc**」、 「**coda**」、 および 「データ ソース」 も参照 してください。

#### **datasources** 設定フ ァ イル

/var/opt/OV/conf/perf/ デ ィ レ ク ト リ にあ る設定フ ァ イルです。フ ァ イル内 の各エントリは単一のログ ファイル セットから成る scopeux または DSI データ ソース を示し ています。

#### **default.txt**

HP ソフトウェア アプリケーションで通信パラメータをカスタマイズするために 使用する通信設定フ ァ イルです。

#### **DSI**

「データ ソース統合 **(DIS)**」 を参照し て く だ さい。

#### DSI ログ ファイル

Performance Agent の DSI プログラムによって作成される、自己記述型のデータを 含むログ ファイルです。

#### **extract**

Performance Agent のプログラムの 1 つで、生のログ フ ァ イルまたは事前に抽出し たログ ファイルからデータを抽出 (コピー)し、抽出ログ ファイルに書き込みま す。また、分析プログラムで使用するために、データを書き出すことができます。

#### **Glance**

Glance (GlancePlus) は、 ユーザー端末やワー ク ステーシ ョ ンに現在のパフ ォーマ ンス データを直接表示するオンラインの診断ツールです。 システムのパフォーマ ン ス障害が発生し た場合は、 障害の識別 と解決の支援ツール と し て機能し ます。

#### **logappl**

ユーザーが定義した各アプリケーションのプロセスの測定値を含む生ログ ファ イルです。

#### **logdev**

ディスクや net.if などの個別デバイスのパフォーマンスの測定値を含む生ログ フ ァ イルです。

#### **logglob**

システム全体の作業負荷、つまりグローバルな作業負荷の測定値を含む生ログ フ ァ イルです。

#### **logindx**

他のログ ファイルに含まれるデータにアクセスする際に必要となる追加情報を 含む生ログ ファイルです。

#### **logproc**

選択された「対象プロセス」の測定値を含む生ログファイルです。プロセスが初 めて作成されたとき、プロセスが終了したとき、および CPU 使用量、ディスク使 用量、応答時間などに対してユーザーが定義したしきい値を超えたときに、プロ セスは「対象プロセス」となります。

#### **logtran**

トランザクション データの測定値を含む生ログ ファイルです。

#### **midaemon**

トレース データを Measurement Interface カウンタ データに変換し、メモリ ベース の MI パフォーマンス データベースを使用してカウンタを保持する Performance Agent プログラムです。このデータベースは、scopeux のようなコレクタ プログ ラムによりアクセスされます。

#### **ovbbccb**

ovc で制御 される通信をベース と し た HTTP(S) 用の Operations Manager 通信ブ ローカーです。 「**coda**」、 および 「**ovc**」 も参照し て く だ さい。

#### **ovc**

Operations Manager の制御プロセスおよび監視プロセスです。スタンドアロン Performance Agent のインストールでは、ovc によって coda および ovbbccb が 監視および制御されます。 Operations Manager for UNIX 8.x エージェントがインス トールされたシステムに Performance Agent をインストールする場合も、ovc に よって Operations Manager for UNIX 8.x プロセスが監視および制御されます。 「**coda**」、 および 「**ovbbccb**」 も参照し て く だ さい。

#### **ovpa** スクリプト

scopeux データ コレクタ、アラーム ジェネレータ、ttd、midaemon、および coda などの Performance Agent のプロセスを開始、終了、再開始するオプション を含んだ Performance Agent スクリプトです。 ovpa の man ページも参照してくだ さい。

#### parm ファイル

データ収集方法をカスタマイズするために、scopeux により使用されるパラメー タ を含む Performance Agent のフ ァ イルです。

#### **perflbd.rc**

/var/opt/perf/ ディレクトリにある設定ファイルです。このファイルは、 datasources ファイルへのシンボリック リンクとして管理されます。 「datasources ファイル」も参照してください。

#### **Performance Manager**

マルチベンダー分散型ネットワーク システムの統合型パフォーマンス管理を提 供します。1台のワークステーションを使用して、数十から数千のノード サイズ に及ぶネットワーク上の環境パフォーマンスをモニタします。

#### **perfstat**

システムにインストールされたパフォーマンス プロセスの全ステータスを表示 するプログラムです。

#### **run** フ ァイル

scopeux プロセスが動作中であることを示すために、scopeux コレクタによって 作成されます。 run ファイルを削除すると scopeux は終了します。

#### **scopeux**

パフォーマンス データを収集した後、分析または記録用として生ログ ファイルに データを書き込む (記録する)Performance Agent データ収集プログラムです。 「生 ログ ファイル」も参照してください。

#### scopeux ログ ファイル

「生ログ ファイル」を参照してください。

#### **status.scope** フ ァイル

ステータス、データの不整合、およびエラーを記録するために、scopeux コレク タによって作成されます。

#### **ttd.conf**

トランザクション名、パフォーマンス分布範囲、サービス レベルの目標など、各 トランザクションおよび追跡される情報を定義するトランザクション設定ファイ ルです。

#### **utility**

Performance Agent のプログラムの1つで、生ログファイルと抽出ログファイル のオープン、リサイズ(サイズ変更)、スキャン、およびレポート作成を可能にし ます。このプログラムを使用すると、parm ファイルと alarmdef ファイルの構 文が確認でき、過去のログ ファイル データのアラーム情報が取得できます。

#### アプリケーション

関連のプロセスまたはプログラム ファイルのユーザー定義グループです。アプリ ケーションは、パフォーマンス ソフトウェアがパフォーマンス メトリックを収集 し、プロセスおよびプログラムのアクティビティを一括して報告できるように定 義 されます。

#### アプリケーション ログ ファイル

**「logappl**」を参照してください。

#### アラーム

パフ ォーマン スがユーザー指定のア ラームの基準に一致し た時間、 またはその基 準を超えた時間を意味し ます。 ア ラーム情報は、 Performance Manager などの分析 システムや Operations Manager に送信されます。utility プログラムを使用する と、 渦夫のデータ ログ ファイルでアラームを識別できます。

#### アラーム ジェネレータ

ア ラーム情報の通信を処理し ます。 これは、 perfalarm および agdb データベー スで構成されます。agdb データベースは、アラームが送信される Performance Agent 分析ノード (存在する場合)のリスト、およびアラーム情報が送信される時 間と場所を定義するために必要な各種の on または off フラグで構成されます。

#### グローバル

シ ステム全体を意味する修飾子です。

#### グローバル ログ ファイル

「**logglob**」 を参照し て く だ さい。

#### システム識別番号

システムを識別する文字列です。デフォルトは uname -n で返されるホスト名です。

#### 対象プロセス

プロセスが初めて作成されたとき、プロセスが終了したとき、および CPU 使用 量、ディスク使用量、応答時間などに対してユーザーが定義したしきい値を超え たときに、プロセスは「対象プロセス」となります。

#### 抽出ログ ファイル

extract プログラムによって作成されるログ ファイルです。ユーザーが選択し たデータの範囲とデータ型を含みます。 抽出ログ ファイルは、 ワークステーショ ンの分析ツール、Performance Agent により最適アクセスが可能になるように フ ォーマ ッ ト されています。 このフ ァ イルのフ ォーマ ッ ト は、 extract プログラム と utility プログラムへの入力に最適であり、パフォーマンスデータのアーカイブ にも適しています。

#### データ ソース

単一の scopeux または DSI ログ ファイル セット内の1つ以上のデータクラス で構成 されます。た と えば、Performance Agent の SCOPE データ ソースは、グ ロー バルなデータから成る scopeux ログ ファイル セットです。「datasources ファ イル」も参照してください。

#### データ ソース統合 **(DSI)**

Performance Agent がアプリケーション、データベース、ネットワーク、他のオペ レーティング システムなどの外部ソースからデータを受信し、記録して、アラー ム を検出する こ と を可能にする技術です。

#### デバイス

システムに接続されている入出力デバイスです。ディスクドライブ、テープドラ イブ、DVD-ROMドライブ、プリンタ、ユーザー端末などは共通デバイスです。

#### デパイス ログ ファイル

「**logdev**」 を参照し て く だ さい。

#### トランザクション追跡

Performance Agent で使用 されている技術で、情報技術 (IT) の リ ソース マネージャ が、ビジネス アプリケーション トランザクションのエンドツーエンドの応答時間 を測定できるようにします。

#### トランザクション ログ ファイル

「**logtran**」 を参照し て く だ さい。

#### 生ログ ファイル

scopeux が収集するシステム データの要約された測定値を含むファイルです。 「**logappl**」、 「**logproc**」、 「**logdev**」、 「**logtran**」、 および 「**logindx**」 を参照し て く ださい。

#### プロセス

プログラム ファイルを実行します。対話型のユーザー (normal、nice または realtime のいずれかの優先順位で実行中のプロセス)またはオペレーティングシ ステムのプロセスを示します。

#### プロセス ログ ファイル

「**logproc**」 を参照し て く だ さい。

#### リアルタイム

イベントが発生する実際の時間です。

#### リサイズ

utility プログラムの resize コマンドを使用して、ログファイル全体のサイ ズを変更し ます。

#### ログ ファイル セット

単一のソースから収集されたデータから成るファイルの集まりです。

# <span id="page-60-0"></span>索引

# **A**

authip [ファイル](#page-30-1), 31 フォーマット, 32 例 [, 32](#page-31-2)

### **C**

coda.log [ファイル](#page-33-1) , 34 coda [デーモン](#page-32-2) , 33, [34](#page-33-2)

### **D**

datasources 設定ファイル, 33 フォーマット 33 DSI [データ](#page-32-5) ソース , 33

#### **E**

extract [プログラム](#page-32-6) , 33

### **O**

Operations Manager Performance Agent のインストールに使用, 14 [ovpa.install](#page-12-0) スクリプト , 13 [ovpa restart](#page-19-2) スクリプト , 20 [OVPA\\_START\\_COMMAND](#page-20-1) 変数 , 21 [OVPA\\_START](#page-20-2) 変数 , 21 ovpa stop [スクリプト](#page-11-1) , 12 ovpa スクリプト [ovpa start, 20](#page-19-3)

**P**

parm [ファイル](#page-34-1) , 35 Performance Agent インストール, 12 [起動](#page-19-4) , 20 起動と終了, 20 [削除](#page-16-1) , 17 [終了](#page-10-4) , 11 [スクリプト](#page-19-4) , 20 ステータスファイル, 22 [Performance Agent](#page-19-4) の起動 と終了 , 20 [Performance Agent](#page-16-1) の削除, 17 [Performance Agent](#page-10-4) の終了 , 11 perfstat  $\exists \forall \forall$  , 11

### **S**

scopeux [起動](#page-19-4) , 20 [データ](#page-32-5) ソース , 33 scopeux ログ[ファイル](#page-32-7)セット, 33 SCOPE デフォルト データ ソース, 33

### あ

アラーム ジェネレータ、開始. 20

#### い

印刷可能なドキュメント ファイル, 38

インストール [Performance Agent, 12](#page-11-2) [手順](#page-10-6) , 11 [要件](#page-8-2) , 9 インストールの手順 [Operations Manager](#page-13-3) を使用する Performance Agent のインストール, 14 インストール前にプロセスを終了, 11 インストール要件 ハードウェア, 9

# か

[環境変数](#page-20-3), 21

# き

起動 [Performance Agent, 20](#page-19-4) [scopeux, 20](#page-19-4)

# く

クライアント認証, 31

# す

スクリプト [ovpa.install, 13](#page-12-1) [ovpa.remove, 17](#page-16-2) [ovpa restart alarm, 20](#page-19-5) [ovpa stop, 20](#page-19-6) ステータスの.22 ステータスファイル, 22 [coda.log, 22](#page-21-4) [status.mi, 22](#page-21-5) [status.perfalarm, 22](#page-21-6) [status.scope, 22](#page-21-7) [status.ttd, 22](#page-21-8)

### せ

[設定](#page-32-8) , 33 [データ](#page-32-5) ソース , 33

# て

ディスク [スペース、 要件](#page-9-1) , 10 ディレクトリのサンプル [README, 22](#page-21-9) [データ](#page-32-8) ソース 33 [DSI, 33](#page-32-5) [SCOPE, 33](#page-32-5) [scopeux, 33](#page-32-5) SCOPE デフォルト データ ソース, 33 [削除](#page-33-3) , 34 データ [ソースの削除](#page-33-3) , 34

# と

[ドキュメント](#page-36-1) , 37 [Adobe Acrobat](#page-39-1) ファイル, 40 Web に掲載されているドキュメント, 38

# ふ

ファイアウォール [Performance Agent](#page-23-2) 通信設定の概要 , 24 ファイアウォールを介した通信, 23 複数の IP アドレスを持つシステム, 29 ファイアウォール、通信. 23 ファイル [Adobe Acrobat, 40](#page-39-2) [authip, 31](#page-30-1) [coda.log, 34](#page-33-1) [datasources, 33](#page-32-10) [parm, 35](#page-34-2) [status.scope, 22](#page-21-2)

へ

[変数](#page-20-4) , 21 [OVPA\\_START, 21](#page-20-4) [OVPA\\_START\\_COMMAND, 21](#page-20-5) [環境](#page-20-3) , 21